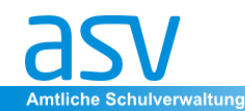

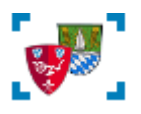

# **Anleitung: Klassenbildung 2018/2019 Übermittlung der Unterrichtsplanung ASV - SVS (svs-by.de)**

- **Erstellen Sie regelmäßig eine Datensicherung in ASV (insbesondere vor/nach Anlegen des neuen Schuljahres und längeren Arbeitsphasen).**
- **Es sind ausschließlich die PLAN-Zahlen des Schuljahres 2018/19 ausschlaggebend, nur diese werden exportiert und übertragen.**
- **Bitte verwenden Sie stets die aktuellen Anleitungen aus der Online-Dokumentation zu ASV:**

#### **<http://www.asv.bayern.de/doku/gms/unterrichtsplanung/start>**

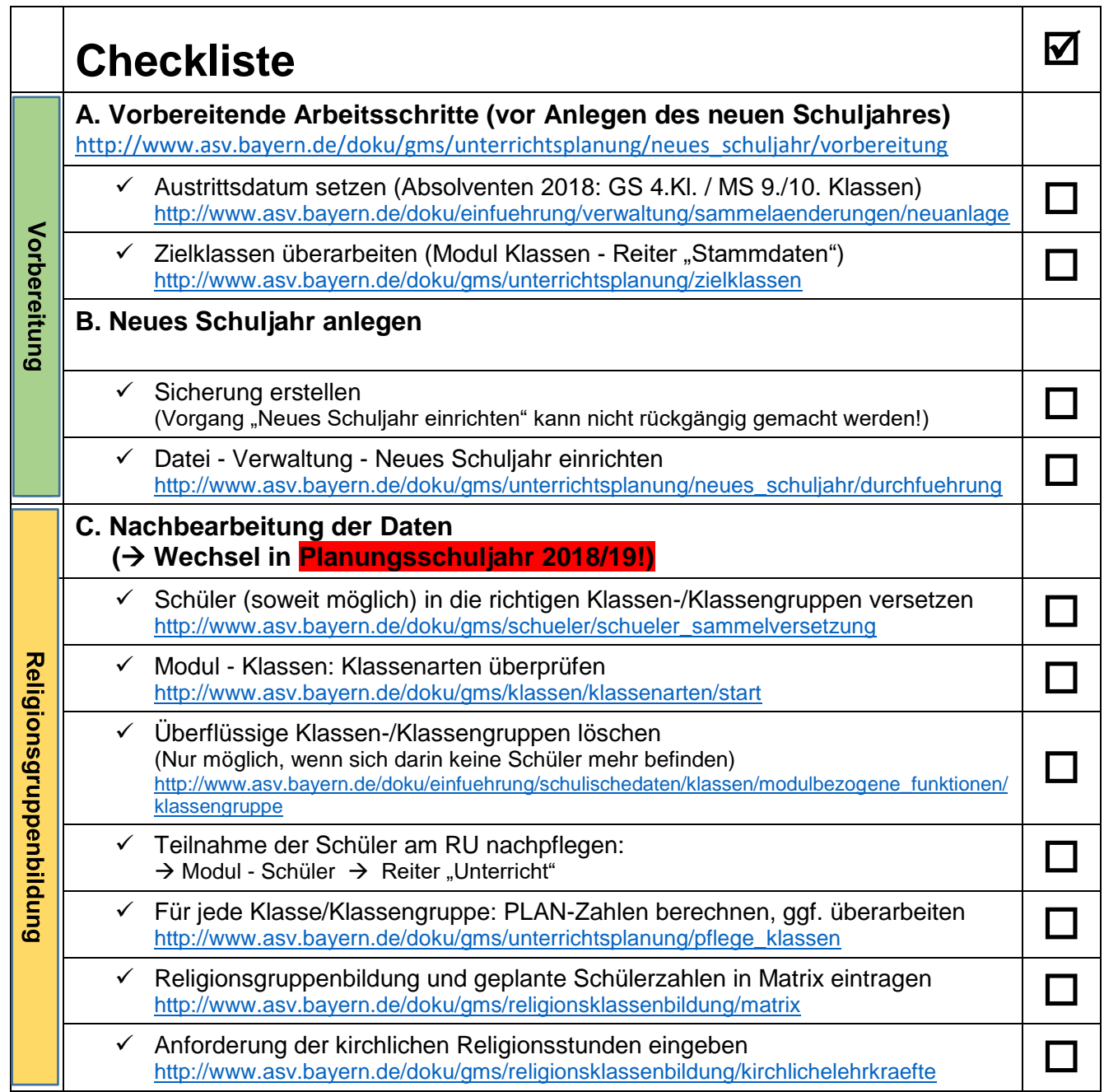

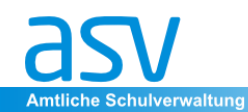

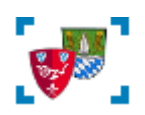

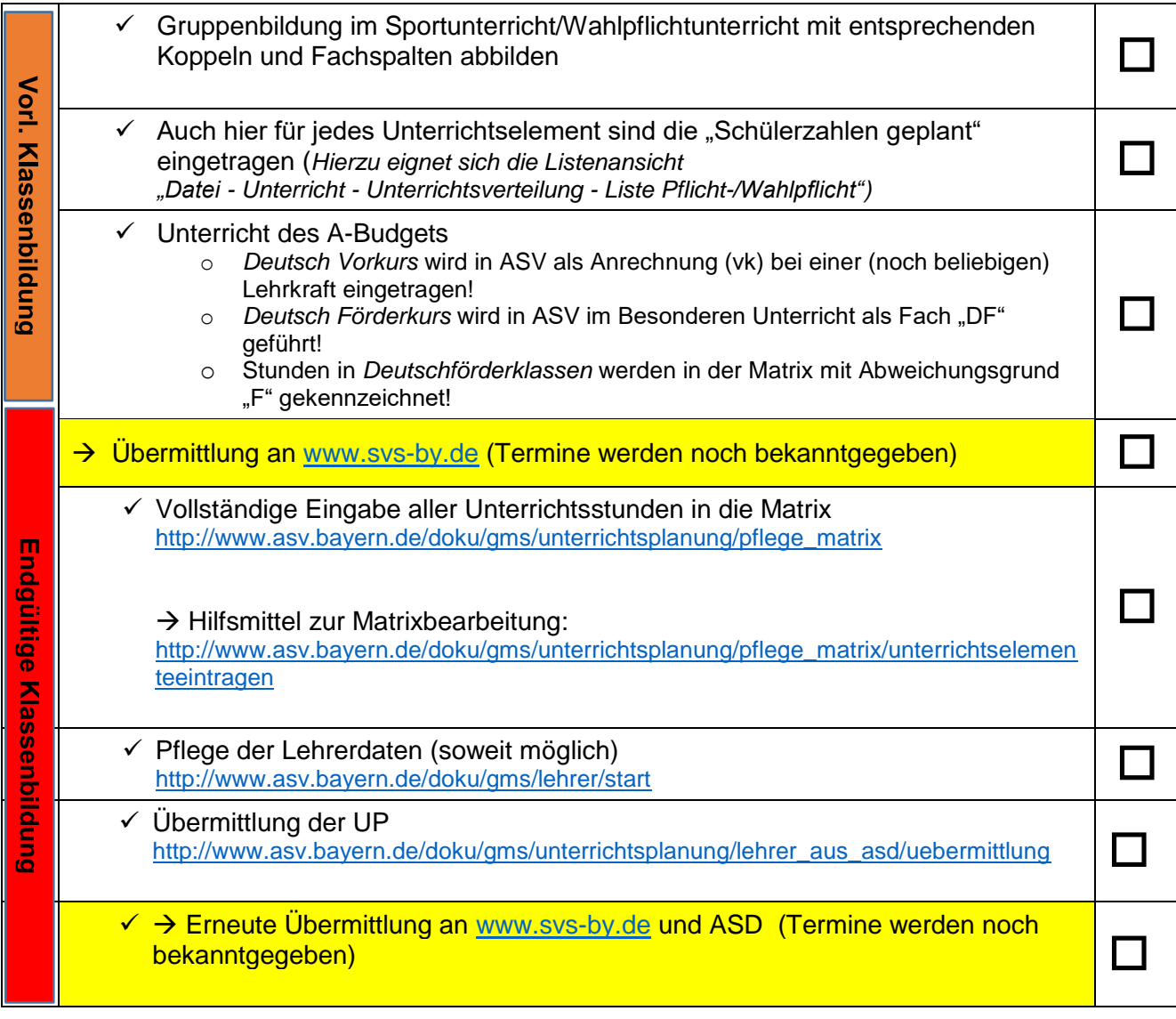

### $\rightarrow$  Videotutorials zu allen Arbeitsschritten

[http://www.asv.bayern.de/doku/gms/szenarien/s04\\_video](http://www.asv.bayern.de/doku/gms/szenarien/s04_video)

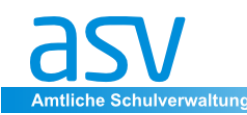

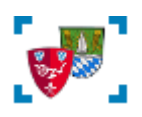

## *Anleitung zur Datenübermittlung:*

- Anwendungsdaten aktualisieren: *Datei - Verwaltung - Anwendungsdaten aktualisieren*
- Aktualität prüfen Ggf. Update von ASV/Wertelisten: *Datei - Verwaltung - ASD-Schnittstelle*
- Lehrerdaten/Übermittlungstermin abholen: *Datei - Verwaltung - ASD-Schnittstelle - Übermittlung aus ASD Schaltfläche "Daten Abholen", anschl. "Lehrerdaten übernehmen"*

# *Übermittlung der Daten an www.svs-by.de 1. Datenprüfung ausführen*

Hinweis:

Die SVS-Übermittlungsdateien (UVxxxx.18, ULxxxx.18 ,…) können auch ohne Datenprüfung (d.h. mit bestehenden M-Fehlern) erstellt werden. Die Plausibilitätsprüfungen geben aber wichtige Hinweise zu möglichen Fehlern in den Gruppenstärken etc. und sollten daher unbedingt berücksichtigt werden.

#### *Menü: Datei - Verwaltung - Schnittstellen*

Markieren Sie im Navigator die Schulnummer (1), Datenbereich "Schulen" (2), wählen Sie eine Datenprüfung aus (3) und starten Sie die Prüfung (4).

*Nur Prüfungen mit Vorsilbe UP: PL-… sind von Bedeutung!*

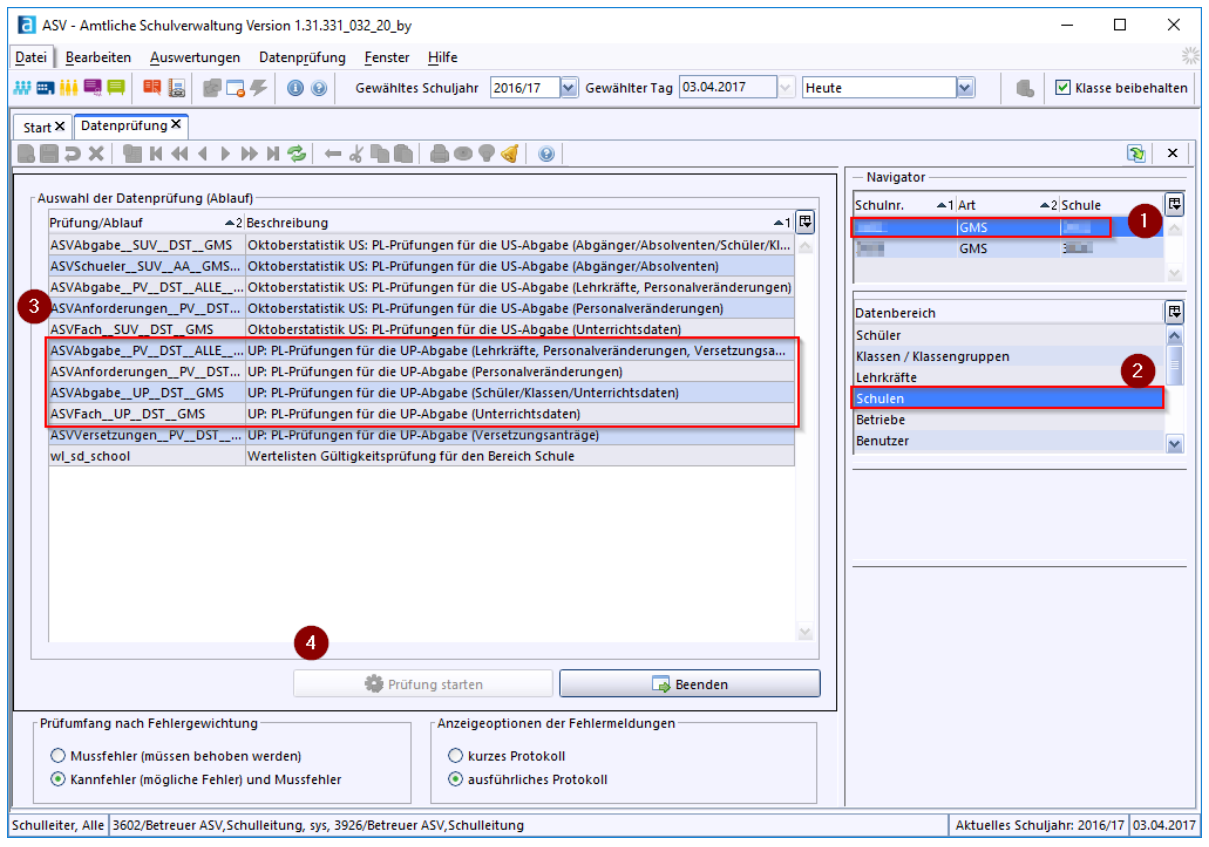

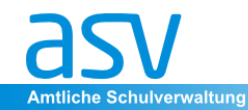

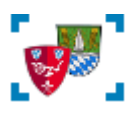

## *2. Erzeugung der Übermittlungsdateien*

*Menü: Datei - Verwaltung - Schnittstellen*

*Wählen Sie die Schule im Navigator aus (1), markieren Sie anschließend die Schnittstelle "Export für GMS - Planungsverfahren" aus (2) und klicken Sie die Schaltfläche "Start" (3).*

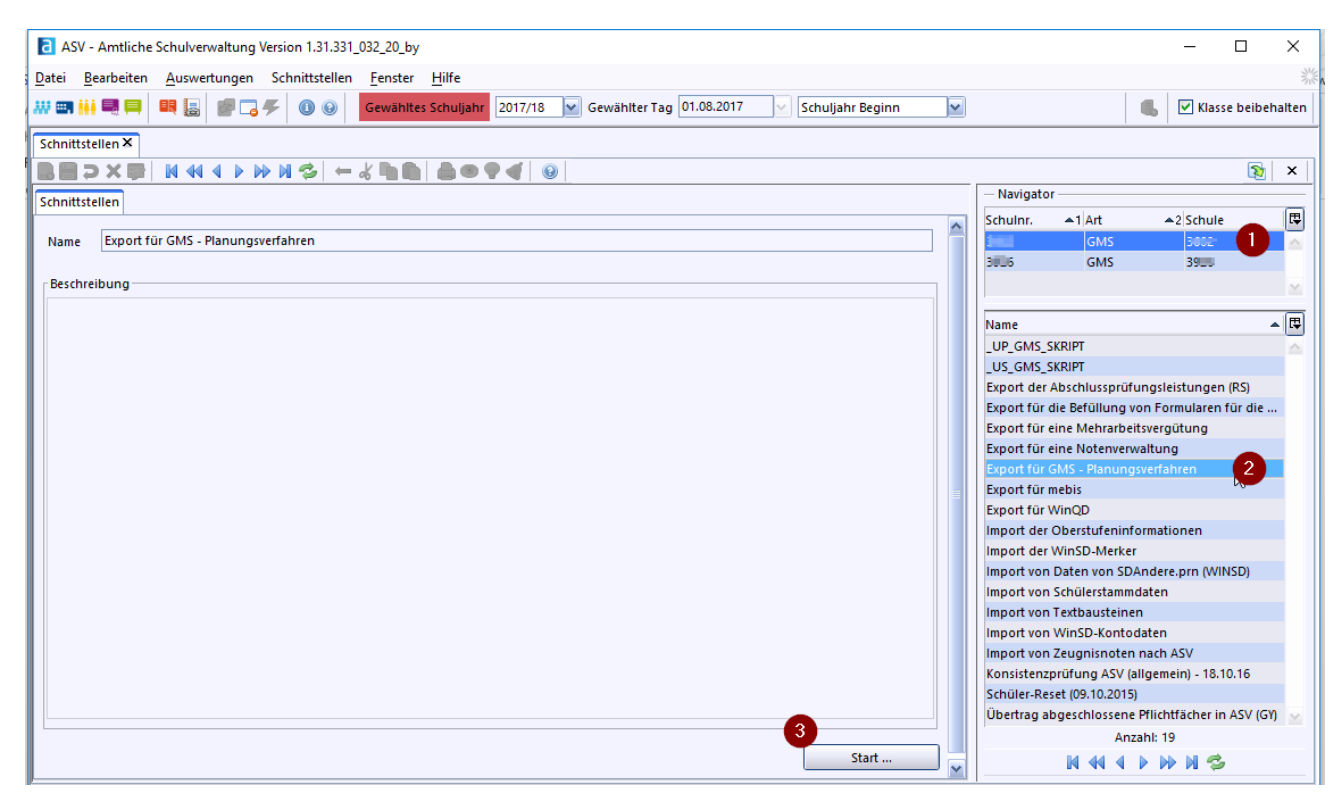

Anschließend öffnet sich ein Fenster mit den Übermittlungsdateien

 $\checkmark$  Markieren und Kopieren Sie diese Dateien ggf. in einen anderen Ordner (USB-Stick)

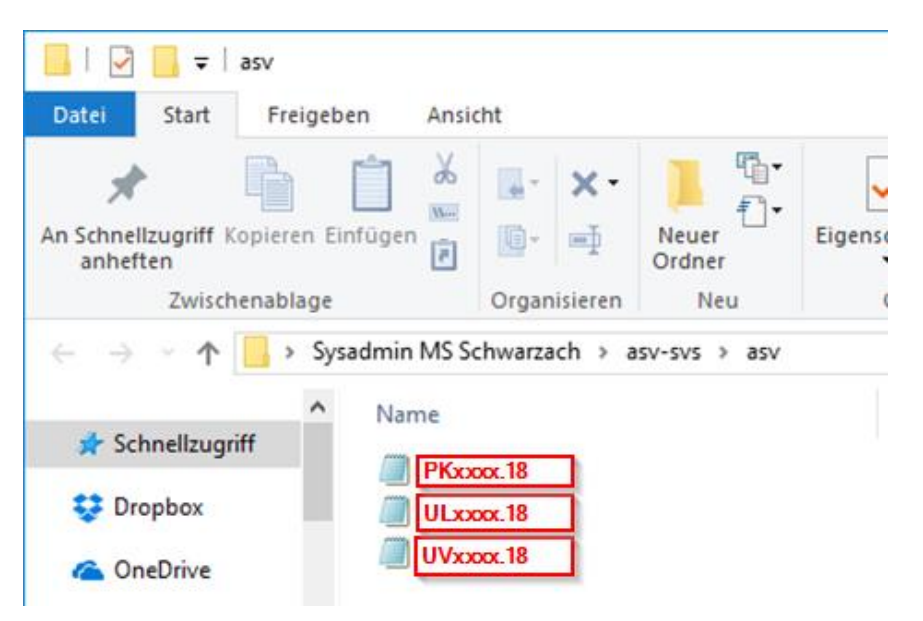

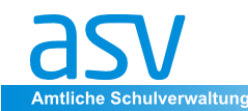

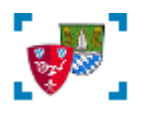

## **3. Upload der Datei UVXXXX.18 in das Portal [www.svs-by.de](http://www.svs-by.de/)**

- Rufen Sie im Browser die Seite [www.svs-by.de](http://www.svs-by.de/) auf und loggen Sie sich mit den Zugangsdaten der Schule ein.
- Gehen Sie im Menü "Transfer Übermittlung" (1) auf den Link "ASD (aus ISK oder WinLD)" (2)

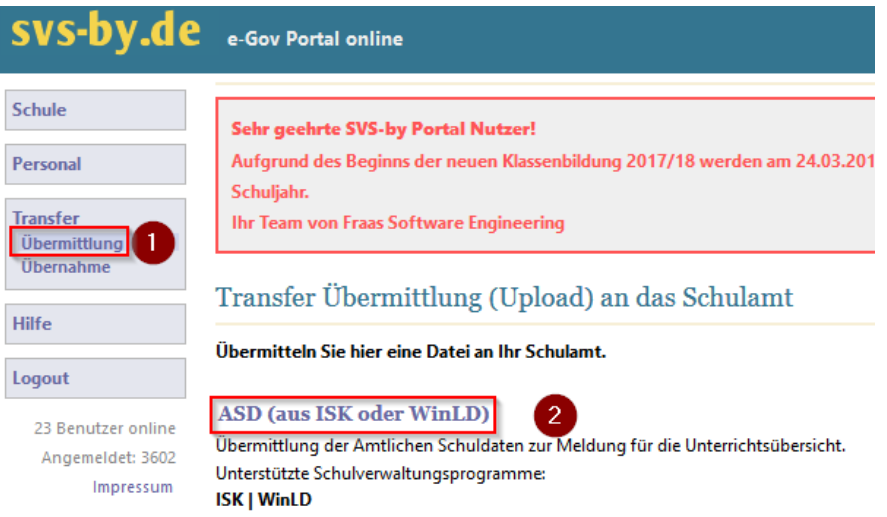

 Wählen Sie die zuvor erzeugte Datei UVxxxx.18 aus (1), aktivieren Sie die Option (2) um die Daten vor der Übermittlung an das Schulamt nochmal prüfen zu können und starten Sie den Upload (3)

#### Transfer ASD Übermittlung mit Einspielung (Upload)

Übermitteln Sie hier ASD Dateien an das e-Government Portal. Gültige Dateien werden sofort in das System integriert. Die Sicherheitseinstellungen der Browser erzwingen, dass die Dateien einzeln angegeben werden müssen. Wählen Sie jeweils die angegebene ASD Datei mit 'Durchsuchen...' aus und klicken Sie dann auf 'Upload starten'. Zur Vorläufigen Klassenbildung genügt die UV Datei. Wählen Sie hier die vorher erzeugte Datei Geben Sie hier die Datei(en) an: UVxxxx. 18 lus. (xxxx = Schulnummer) Durchsuchen... UVxxxx.18 Durchsuchen... Keine Datei ausgewählt. Durchsuchen... Keine Datei ausgewählt. erwartet: Filiping and Laurent and Antibox Optionen UDaten sofort dem Schulamt melden, ich möchte die Daten nicht vorher einsehen Ich möchte die Daten erst in SVS-by überprüfen und dann dem Schulamt melden

Es ist eigens der 'Melde'-Button in den Unterrichtsübersichten zu drücken, damit die Daten gemeldet werden.

Upload starten

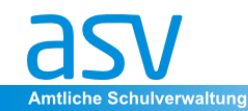

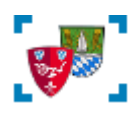

· Wählen Sie im Menü "Schule - Unterricht" Ihre Schulart aus und überprüfen Sie die Daten der Schule nach folgenden Kriterien:

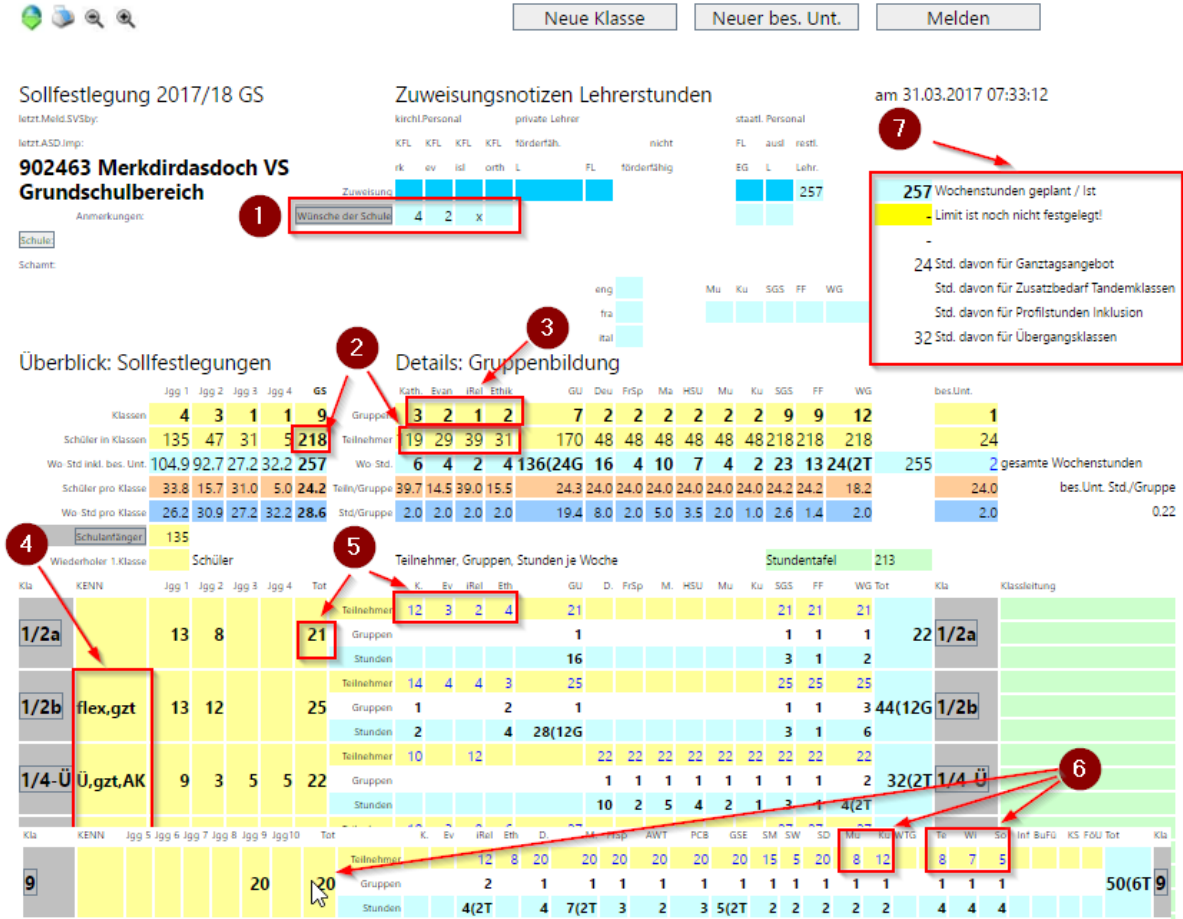

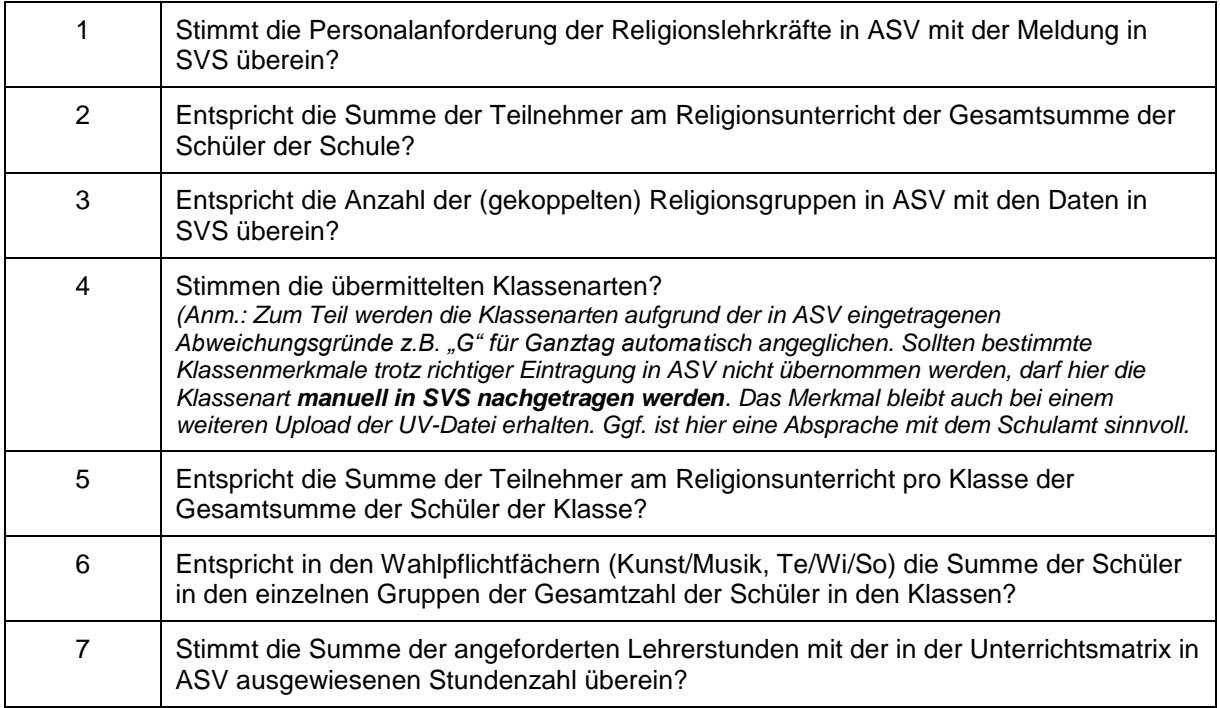

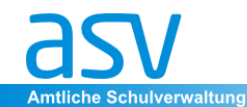

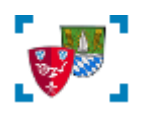

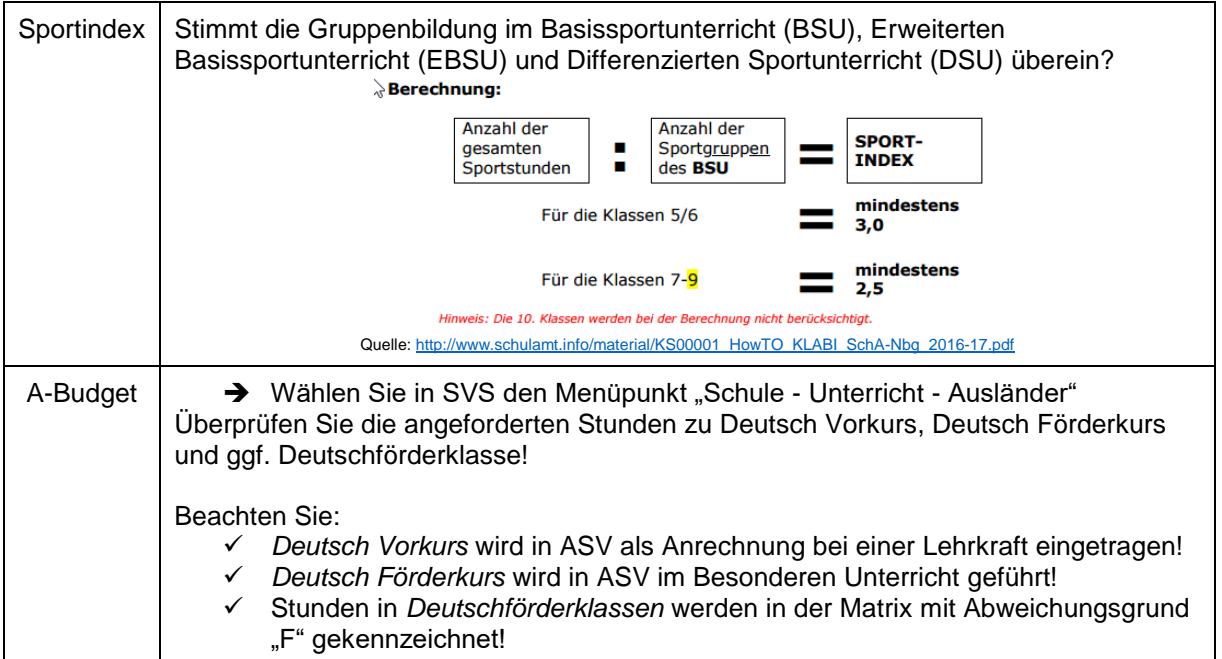

Melden Sie nach der *sorgfältigen Überprüfung* die Daten zur UP an das Schulamt weiter!

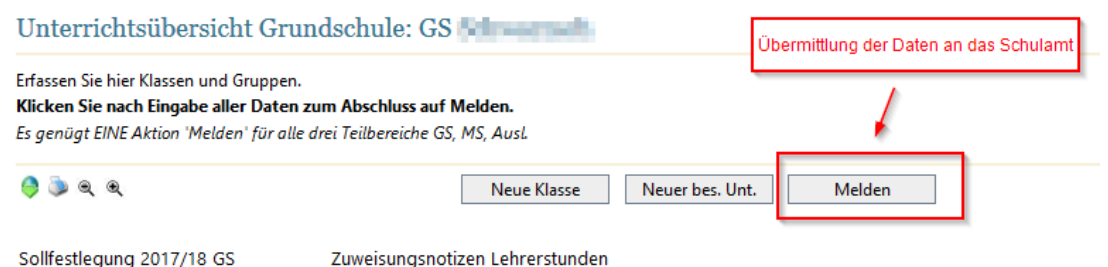

### **4. Meldung der UP an ASD**

Zum Abschluss des Klassenbildungsprozesses *(Ende Mai)* erfolgt noch eine Meldung aus ASV an ASD. (ASD-Schnittstelle - Übermittlung an ASD).

*Menü: Datei - Verwaltung - ASD-Schnittstelle - Übermittlung aus ASD*

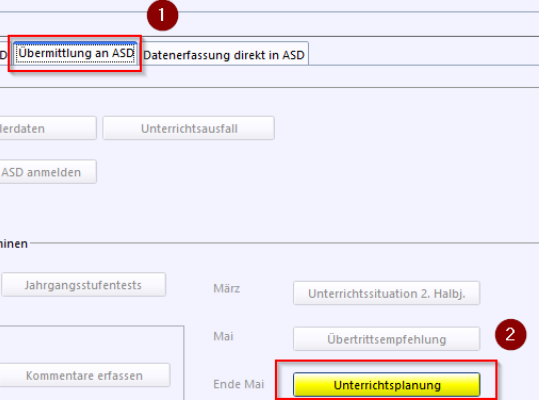

[http://www.asv.bayern.de/doku/gms/unterrichtsplanung/lehrer\\_aus\\_asd](http://www.asv.bayern.de/doku/gms/unterrichtsplanung/lehrer_aus_asd) [http://www.asv.bayern.de/doku/gms/szenarien/s04\\_video#unterrichtsplanung\\_uebermitteln](http://www.asv.bayern.de/doku/gms/szenarien/s04_video#unterrichtsplanung_uebermitteln)